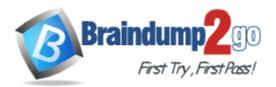

Vendor: Microsoft

Exam Code: 70-735

Exam Name: OEM Manufacturing and Deployment for

Windows 10

Version: DEMO

# **QUESTION 1**

You are preparing a push-button reset solution.

You extract a Windows Recovery Environment (Windows RE) boot image from an image of Windows 10.

You plan to use scanstate.exe to capture several Windows desktop applications. Which two folders from the Windows Assessment and Deployment Kit (Windows ADK) should you include in We Windows RE build environment?

- A. User State Migration Tool (USMT) and Windows Preinstallation Environment
- B. Windows Preinstallation Environment and Common
- C. User State Migration Tool (USMT) and Windows Setup
- D. Windows Setup and Deployment Tools

## Answer: C

# **QUESTION 2**

Note: This question is part of a series of questions that use the same or similar answer choices. An answer choice may be correct for more than one question in the series. Each question Is independent of the other questions in this series. Information and details provided in a question apply only to that question.

You have an image of Windows 10 for a new desktop computer model. The computer uses specific out-of-box device drivers stored in the INF format. You need to update the drivers by using an answer file. Which parameter should you specify when you run dism.exe?

- A. /Add-Capability
- B. /Add-Driver
- C. /Add-Package
- D. /Add-ProvisionedAppxPackage
- E. /Apply-CustomDataImage
- F. /Apply-Image
- G. /Apply-Unattend
- H. /Export-Image

## Answer: B

## **QUESTION 3**

Note: This question is part of a series of questions that use the same or similar answer choices. An answer choice may be correct for more than one question in the series. Each question Is independent of the other questions in this series. Information and details provided in a question apply only to that question.

You have a computer named Computer1 that runs Windows 10.

Computer1 has the Windows Assessment and Deployment Kit (Windows ADK) installed. You are building a new image of Windows 10.

You have a network share that contains the driver files. Each driver is comprised of an INF file and several DLL files.

You need to add the drivers to computers that are installed by using the Windows 10 image. You must achieve the goal without adding the drivers to the image. What should you do?

- A. Mount the Install.wim file.
- B. Mount the Boot.wim file.
- C. Modify the Winpeshl.ini file.
- D. Create an answer file.
- E. Modify the Windows.ini file.
- F. Create a provisioning package.
- G. Load a catalog file (.clg).
- H. Create a cabinet file (.cab).

## Answer: F

# **QUESTION 4**

Note: This question is part of a series of questions that use the same or similar answer choices. An answer choice may be correct for more than one question in the series. Each question is independent of the other questions in this series. Information and details provided in a question apply only to that question.

You have a computer named Computer1 that runs Windows 10. Computer1 has the Windows Assessment and Deployment Kit (Windows ADK) installed.

You create the working directories for the customization of a Windows Preinstallation Environment (Windows PE) image.

You need to modify the regional setting used in windows PE.

What should you do first?

- A. Mount the Install.wim file.
- B. Mount the Boot.wim file.
- C. Modify the Winpeshl.ini file.
- D. Create an answer file.
- E. Modify the Windows.ini file.
- F. Create a provisioning package.
- G. Load a catalog file (.clg).
- H. Create a cabinet file (.cab).

## Answer: D

# **QUESTION 5**

Note: This question is part of a series of questions that use the same or similar answer choices. An answer choice may be correct for more than one question in the series. Each question Is independent of the other questions in this series. Information and details provided in a question apply only to that question. You have an image of Windows 10 for a new desktop computer model.

You plan to deploy the computer to two regions. You need to add a language interface pack to the image. Which parameter should you specify when you run dism.exe?

- A. /Add-Capability
- B. /Add-Driver
- C. /Add-Package
- D. /Add-ProvisionedAppxPackage
- E. /Apply-CustomDataImage

- F. /Apply-Image
- G. /Apply-Unattend
- H. /Export-Image

#### Answer: F

# **QUESTION 6**

Drag and Drop Question

You are creating an image of Windows 10 for a new model of computers that will have Microsoft Office 2016 installed.

You install the Office Deployment Tool.

You need to install Office 2016. The solution must install Microsoft Word and Excel without installing any other Office applications.

Which three actions should you perform in sequence? To answer, move the appropriate actions from the list of actions to the answer area and arrange them in the correct order.

| Actions                                             | Answer Area |   |
|-----------------------------------------------------|-------------|---|
| Run setup.exe and specify the /packager parameter.  | 1           |   |
| Create a Configuration.xml file.                    |             | 0 |
| Run setup.exe and specify the /configure parameter. |             | S |
| Create an Install ison file.                        |             | C |
| Run setup.exe and specify the /download parameter.  |             |   |

#### Answer:

| Run setup.exe and specify the /packager parameter.  | Answer Area                                         |
|-----------------------------------------------------|-----------------------------------------------------|
| , and provide and parameter.                        | 1 Create a Configuration.xml file.                  |
| Create a Configuration.xml file.                    | >) 2 (A                                             |
| Run setup.exe and specify the /configure parameter. | Run setup.exe and specify the /download parameter.  |
| Create an Installyson file                          | Run setup.exe and specify the /configure parameter. |
| Run setup.exe and specify the /download parameter.  |                                                     |

# **QUESTION 7**

You deploy Windows 10 and Microsoft Office 2016 to a test computer.

You plan to capture an image of the test computer, and then to deploy the image to computers that will be sold to your customers.

You need to ensure that when a customer first starts an Office application, the customer is prompted to try, buy, or activate Office.

What should you run on the test computer before the capture?

- A. officedeploymenttool.exe
- B. setup.exe /admin
- C. oemsetup.cmd Mode=OEM
- D. setup.exe /configure

#### Answer: D

\* Instant Download \* PDF And VCE \* 100% Passing Guarantee \* 100% Money Back Guarantee

# **Thank You for Trying Our Product**

# Braindump2go Certification Exam Features:

- ★ More than 99,900 Satisfied Customers Worldwide.
- ★ Average 99.9% Success Rate.
- ★ Free Update to match latest and real exam scenarios.
- ★ Instant Download Access! No Setup required.
- ★ Questions & Answers are downloadable in PDF format and VCE test engine format.
- ★ Multi-Platform capabilities Windows, Laptop, Mac, Android, iPhone, iPod, iPad.
- ★ 100% Guaranteed Success or 100% Money Back Guarantee.
- ★ Fast, helpful support 24x7.

View list of all certification exams: <u>http://www.braindump2go.com/all-products.html</u>

 $\begin{array}{c} \label{eq:comptable} \begin{tabular}{c} \label{eq:comptable} \end{tabular} \end{tabular} \end$ 

10% Discount Coupon Code: BDNT2014

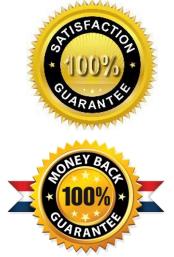